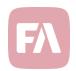

# FA Back 3.12

FA Back 3.12 provides you with various improvements on existing features. You can now import corporate action data into the system, more easily save report packages with dynamic single dates, and utilize the new portfolio management features. In addition, this version directs you to the new location for FA Documentation to find help using FA.

#### New location for FA Documentation

Along with version 3.12, we are introducing a new central location for all FA's documentation. You can now find all documentation and help using FA through a single site, <a href="https://documentation.fasolutions.com/">https://documentation.fasolutions.com/</a>. FA Documentation gathers everything from FA Product Description to FA User Guide and FA Developer Guide to Reference documentation on all applications in FA Platform – all available for you in one central location.

Help links throughout applications now take you to FA Documentation, providing you with easy access. *User Manual* in FA Help Desk remains available until users are familiar with the new site – however, instructions are updated with latest releases only in FA Documentation.

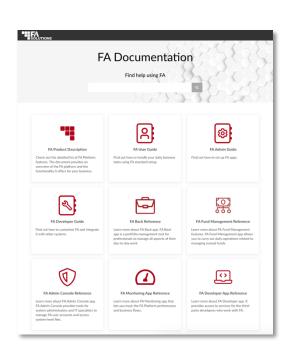

## Dynamic single dates for reporting

Version 3.12 introduces new possibilities for selecting reporting dates. In addition to dynamic date ranges (such as *Current month* or *Previous year*), you can now dynamically select a single date (such as *Current day* or *First day of current month*). This is useful for report packages and scheduling them: you can now easily select the date also for reports that rely on a single date, such as *Positions* or *Allocation*. For example, your monthly reporting package could be generated for "Last day of previous month".

When working with a report that relies on a single date, Report window now provides you with the dynamic date selector with Current/Previous day, First day of current month/quarter/half-year/year and Last day of previous month/quarter/half-year/year. You can still select the dates manually through the calendar icon on the right.

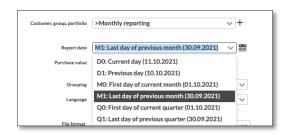

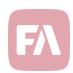

### Corporate action import

Version 3.12 introduces a new feature for importing corporate action information. Corporate action import allows you to easily mass-enter corporate actions and runs – information you import appears on *Corporate actions* view the same way as manually entered corporate actions. For example, you can export corporate action information from a data provider and easily get all the details in at once.

New File format for importing corporate actions provides you with a standard CSV format for corporate actions and runs. Import corporate actions allows you to import this data – remember that transactions are created to your portfolios once the corporate action is run. You can also use the format to update corporate actions: reimport a row with the same type, security, and date.

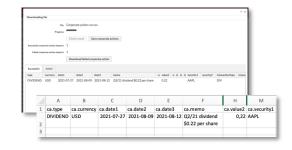

#### Linking multiple postings rules to a portfolio for accounting

Version 3.12 provides you with more flexibility to set up your portfolios' posting rules for accounting: instead of linking just one posting rule to each portfolio, you can now link multiple posting rules. For example, instead of duplicating entire rule sets to add exceptions, you can now maintain one common rule set and define varying rules as separate sets, only linked to the portfolios they are relevant for.

Portfolio window now allows you to link multiple Posting rules to each portfolio. When transactions are added to the portfolio, postings are created based on individually running through all the linked rules. In addition, posting listings allow you to see which Account set and Rule set each posting is generated from, allowing you to identify postings from different rules for reporting purposes.

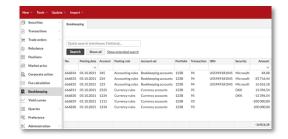

### New features for portfolio management

Options to share accounts between sub-portfolios. In addition to sharing accounts among contact's portfolios, you now have a sharing option *Shared to all parent portfolio's sub-portfolios*. This shares the account among sub-portfolios, without having to share it to the parent portfolio or to all contact's portfolios. This provides you with more flexibility for shared accounts, allowing you to ensure relevant accounts are visible. *Transaction window* now also indicates which portfolio a shared account is from.

FIFO (combined) valuation method. First-in-first-out (FIFO) valuation is by default calculated for each portfolio, and if a portfolio has sub-portfolios, each is valuated separately. A new valuation method *FIFO* (combined) allows you to FIFO a parent portfolio by combining its sub-portfolios' transactions. This allows you to utilize sub-portfolios more flexibly, even when you'd need to maintain FIFO within one custody account but would want to divide investments to be managed or reported separately.

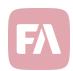

### Extended import formats

Version 3.12 also extends the file formats for importing data into FA, considering the new features in this version. Check the updated import formats from FA Documentation!

New options in portfolio importer. File format for importing provides you with new import options, corresponding with the new features in this version. This includes linking multiple postings to a portfolio, valuation method "FIFO (combined)" (FIFOP) and new account sharing options.

Updating ex-post costs through security importer. File format for importing securities now allows you to import new ex-post costs to a security without having to define all ex-post costs in your import syntax. To do this, define three stars and a comma (\*\*\*,) in the beginning of your syntax in column #68 s.securityExCosts – this will keep existing ex-post costs untouched add new entries to the list.

#### Other improvements

In addition, version 3.12 provides you with the following other improvements on existing features.

Give feedback through the red toolbar. Your feedback is important to us, and you can now *Give feedback* through the start icon in the top toolbar. We ask you *How likely would you be to recommend FA Solutions to a friend on colleague* accompanied with *Why did you pick that score*. In addition, we pop the question up regularly when you log in. We appreciate all feedback you give us!

Auditing actions with documents. User audit now tracks changes users make to documents within the system. Every time a user uploads, modifies, downloads or deletes a document, user audit contains a message such as "User [username] uploaded file [file name] to directory [file path]". This allows you to track which documents stored in the system your users interact with.

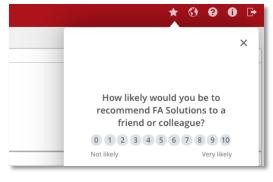

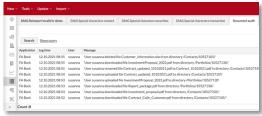

Usability improvements in restricting data to roles. You can now more easily restrict certain data, including *Model portfolios*, *Groups* and *Portfolio types*, to be shown to certain roles. Instead of selecting roles from a long list of checkboxes, you can now select roles from an easy-to-use dropdown. This allows you also to easily see which roles are allowed to view the data.

Multi-level menu structures for process buttons. When processes are installed from FA AppStore, they appear as buttons throughout the various search views and menus in FA Back. Administrators now have more extensive tools to structure such buttons into multi-level menus, allowing for example the Standard Solution to include more meaningful menu structures for the standard functionality.